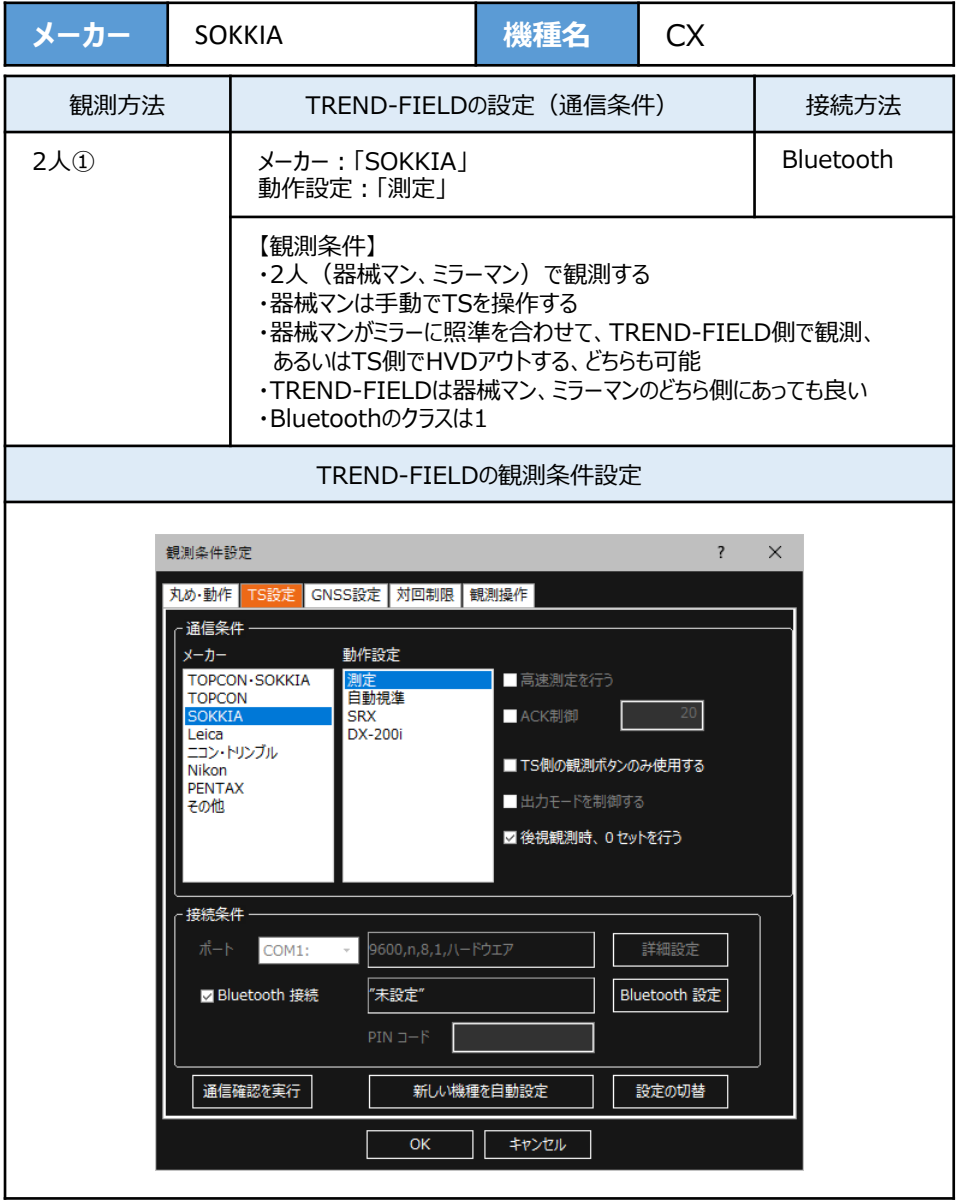

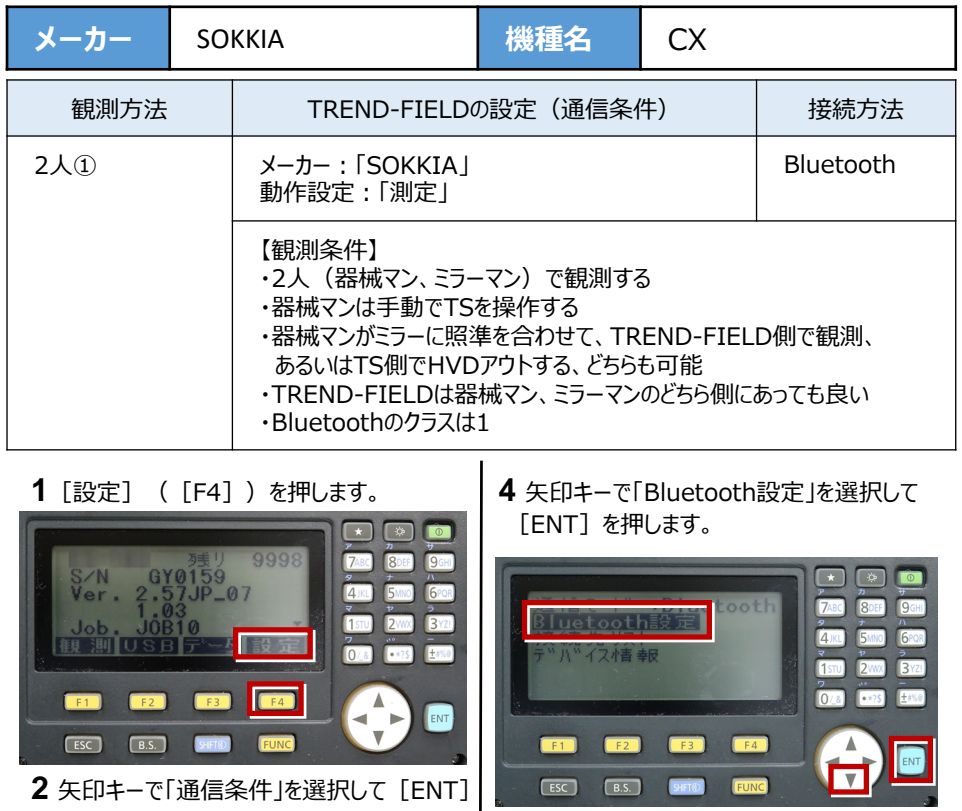

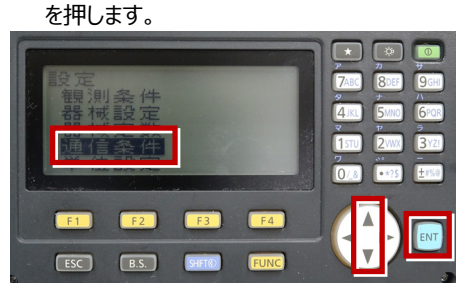

3 矢印キーで [通信モード] を「Bluetooth」 にします。

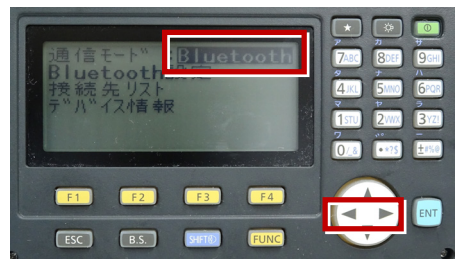

 $\overline{ }$  $\sqrt{2}$ **To** ヨスレーフ™ 8DEF  $9<sub>GH</sub>$ 認証 :ナシ 6POR  $B<sub>21</sub>$  $\sqrt{1}$  $2<sub>WX</sub>$ チェックサム  $; + 2$  $\overline{0.3}$  $\sqrt{1 + 25}$  $F(15,0)$  $\frac{1}{\sqrt{2}}$ **CENT**  $F2$  $F3$  $F4$ ENT FUNC  $ESC$  $B.S.$ SHFT()

**5** 矢印キーで下にスクロールします。

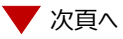

接続設定 TS-57

**6** 次のように設定します。 CR/LF:「ナシ」 ACKモード:「不要」

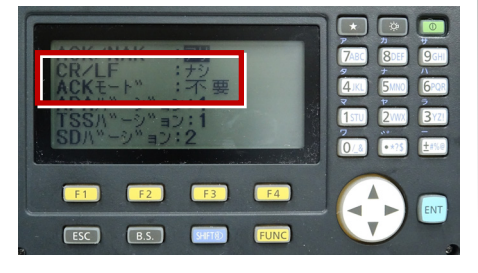

**9**[ESC]を押します。

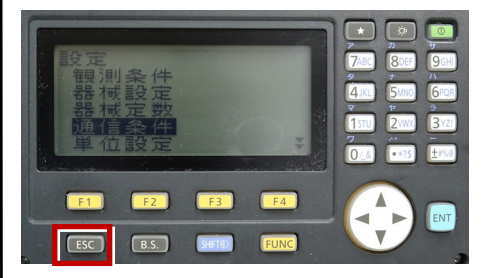

**7**[ESC]を押します。

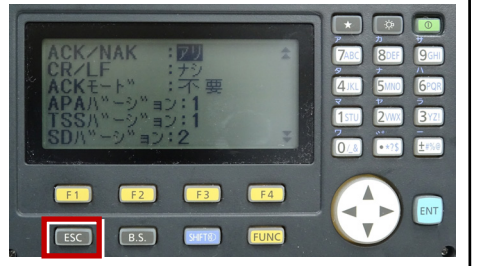

 $\infty$ gy 0159<br>2.57JP\_07 9998 **7ARC Q**cu S/N<br>Ver. 1stu  $3<sub>xz</sub>$  $2<sub>W</sub>$ 観測 一引影员  $\overline{\mathsf{A}}$ Fro 0 **EF1**  $F<sub>2</sub>$  $F3$  $F4$ ENT  $F<sub>esc</sub>$  $\boxed{B.S.}$ SHFT® ELINO

**10** 観測([F1])を押します。

**8** [ESC]を押します。

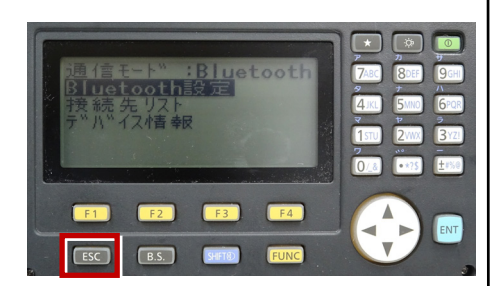

**11** 観測を行います。

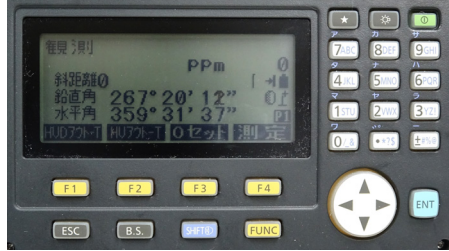